<span id="page-0-0"></span>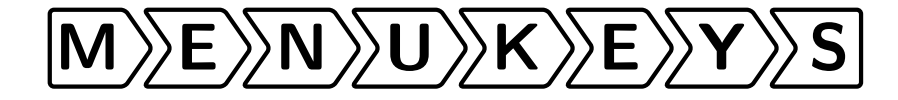

Tobias Weh [mail@tobias-weh.de](mailto:mail@tobias-weh.de) <http://www.tobias-weh.de> <http://github.com/tweh/menukeys> <http://www.ctan.org/pkg/menukeys> macros latex contrib menukeys

 $2013/07/23 - v1.2$ 

## **Abstract**

This package is build to format menu sequences, paths and keystrokes.

You're welcome to send me feedback, questions, bug reports and feature request. If you like to support this package – especially improving or proofreading the manual – send me an e-mail, please.

*Many thanks to Ahmed Musa, who provided the list parsing code at [http:](http://tex.stackexchange.com/a/44989/4918) [// tex. stackexchange. com/ a/ 44989/ 4918](http://tex.stackexchange.com/a/44989/4918).*

# **Contents**

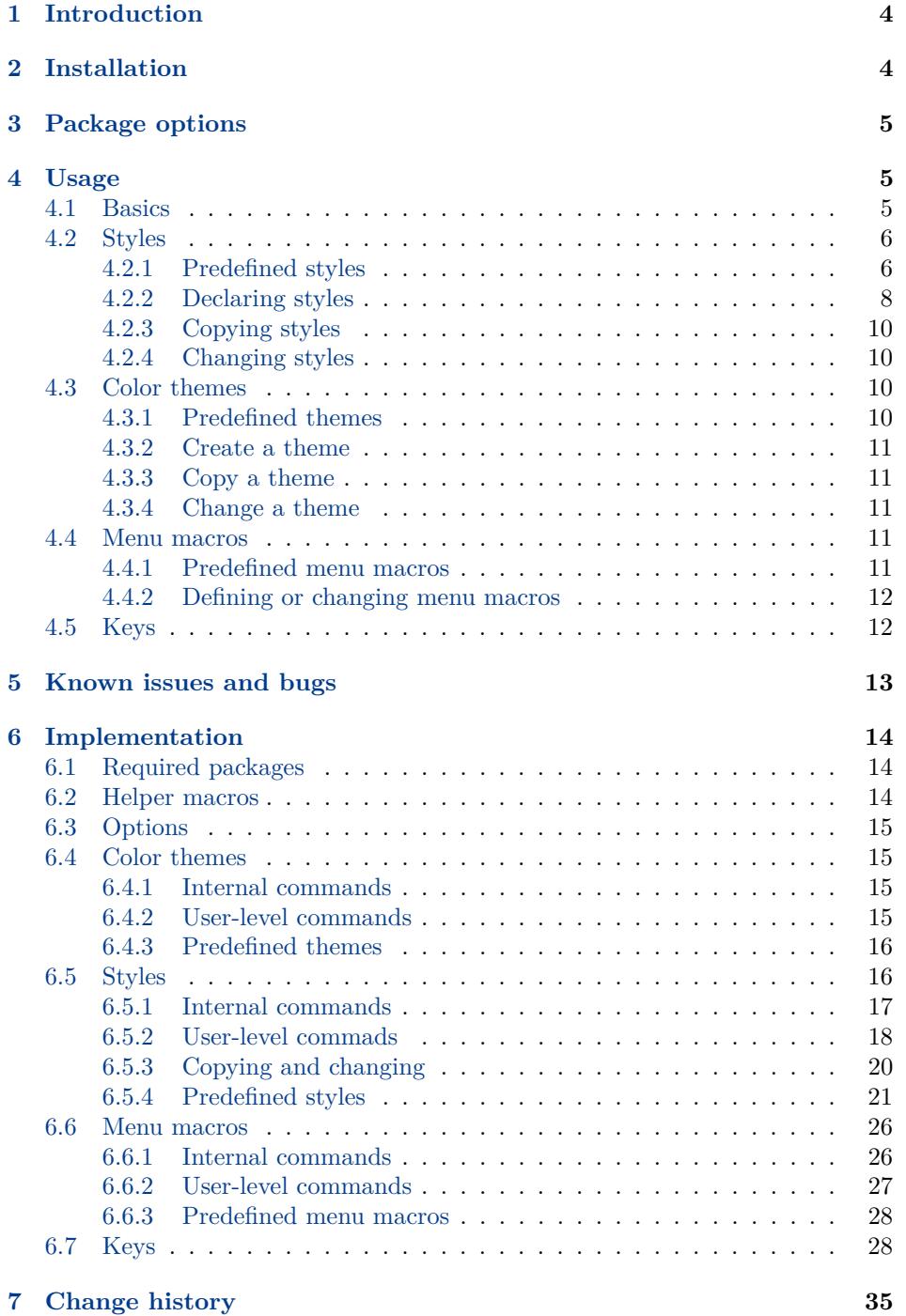

**[8 Macro index](#page-34-1) 35**

## <span id="page-3-0"></span>**1 Introduction**

The menukeys package is mainly designed to parse and print sequences of software menus, folders and files or keystrokes. The most predefined styles use the power of Ti*k*Z [1](#page-3-2) to format the output

For example if you want to tell the reader of a manual how to set the ruler unit you may type

To set the unit of the rulers go to \menu{Extras > Settings > Rulers} and choose between millimetres, inches and pixels. The short cut to view the rulers is \keys{cmd + R}. Pressing these keys again will hide the rulers.

The standard path for saving your document is \directory{Macintosh HD/Users/ Your Name/Documents} but you can change it at \menu{Extras > Settings > Saving} by clicking \menu{Change save path}.

and get this:

To set the unit of the rulers go to  $\sqrt{\text{Extras}}$  Settings  $\sqrt{\text{Rulers}}$  and choose between millimetres, inches and pixels. The short cut to view the rulers is  $\lfloor \text{cmd} \rfloor + \lfloor R \rfloor$ . Pressing these keys again will hide the rulers.

The standard path for saving your document is Macintosh HD > Users > Your Name Documents but you can change it at  $|\text{Extras}\rangle$  Settings  $|\text{b}\rangle$  Saving by clicking Change save path

The package is loaded as usual via

```
\usepackage{menukeys}
```
# <span id="page-3-1"></span>**2 Installation**

To install menukeys manually run

```
latex menukeys.ins
```
and copy menukeys.sty to a path where LATEX can find it. To typeset this manual run

```
pdflatex menukeys.dtx
makeindex -s gglo.ist -o menukeys.gls menukeys.glo
makeindex -s gind.ist -o menukeys.ind menukeys.idx
pdflatex menukeys.dtx
pdflatex menukeys.dtx
```
<span id="page-3-2"></span> $\frac{1}{1}$  See <http://www.ctan.org/pkg/pgf>.

## <span id="page-4-5"></span><span id="page-4-0"></span>**3 Package options**

These are the possible options:

**definemenumacros:** Most of menukeys' macros should not conflict with other packages[2](#page-4-3) but the predefined menu macros should be short and easy to read commands, which means that \menu{A,B,C} is preferred against \printmenusequence{A,B,C}. For that it's not unlikely that these conflict with other packages. To prevent this you cant tell menukeys to not definemenumacros (opt.) define them by calling the option definemenumacros=false. The default value is true.

> If you do so you have to define your own menu macros, see section [4.4](#page-10-3) for details.

- definekeys (opt.) **definekeys:** Equal to definemenumacros for the key macros. The default value is true.
	- mackeys (opt.) **mackeys:** This option allows you to decide wether the mac keys are shown as text (mackeys=text) or symbols (mackeys=symbols). The default value is symbols
		- os (opt.) **os:** You can specify the OS by saying os=mac or os=win. This will cause some key macros to be rendered different. The default value is mac.

## <span id="page-4-1"></span>**4 Usage**

### <span id="page-4-2"></span>**4.1 Basics**

menukeys comes with three "menu macros" that parse and print lists. We have \menu \menu{h*menu sequence*i}, with > as default input list separator, \directory{h*path* \directory *and files*i} with / as default separator and \keys{h*keystrokes*i} with + as default \keys separator. You've seen examples for all of them in section [1.](#page-3-0)

> These macros have also an optional argument to set the input list separator. E.g. if you want to put in your menus with , instead of > you can say  $\mbox{mean[},]$ { $\langle menu\ sequence\rangle$ }.<sup>[3](#page-4-4)</sup>

> The possible input separators are  $/$ , =,  $*$ ,  $+$ ,  $\ldots$ ,  $\ldots$ ,  $\ldots$ ,  $\lt$  and bslash (to use  $\setminus$  as separator). You can hide a separator from the parser by putting a part of the sequence in braces. Spaces around the seperator will be ignored, i.e. \keys{\ctrl+C} equals \keys{\ctrl + C}.

> **Example** \menu[,]{Extras,Settings,{Units, rulers and origin}} gives  $\sqrt{\text{Extras}}$  Settings  $\sqrt{\text{Units}}$ , rulers and origin

<span id="page-4-3"></span><sup>2</sup> If you find a conflict send an e-mail.

<span id="page-4-4"></span><sup>3</sup> If you want to change the input separator globally it's recommended to renew the menu macro as described in section [4.4.](#page-10-3)

## <span id="page-5-2"></span><span id="page-5-0"></span>**4.2 Styles**

menukeys defines several "styles" that determine the output format of a menu macro. There are some predefined styles and others can be created by the user.

## <span id="page-5-1"></span>**4.2.1 Predefined styles**

Name: menus

 $\ket{\text{File}}$  Extras  $\ket{\text{Preferences}}$ 

This is some more or less blind text, to demonstrate how the sequence looks in text. This is way  $\boxed{\mathsf{File}\rangle}$  Extras  $\boxed{\mathsf{Preferences}}$  the style which name is menus prints the list.

#### Name: roundedmenus

 $\ket{\text{File}}$  Extras  $\ket{\text{Preferences}}$ 

This is some more or less blind text, to demonstrate how the sequence looks in text. This is way  $\boxed{\mathsf{File}\xspace}$  Extras  $\boxed{\mathsf{Preferences}}$  the style which name is roundedmenus prints the list.

#### Name: angularmenus

 $\ket{\text{File}}$  Extras  $\ket{\text{Preferences}}$ 

This is some more or less blind text, to demonstrate how the sequence looks in text. This is way  $\boxed{\mathsf{File}\rangle}$  Extras  $\boxed{\rangle}$  Preferences the style which name is angularmenus prints the list.

Name: roundedkeys

 $\vert \text{Ctrl} \vert + \vert \text{Alt} \vert + \vert \text{Q}$  Single

This is some more or less blind text, to demonstrate how the sequence looks in text. This is way  $\text{Ctrl} + \text{Alt} + \text{Q}$  the style which name is roundedkeys prints the list.

Name: shadowedroundedkeys

 $\boxed{\text{Ctrl}} + \boxed{\text{Alt}} + \boxed{\text{Q}}$  Single

This is some more or less blind text, to demonstrate how the sequence looks in text. This is way  $\text{Ctrl} + \text{Alt} + \text{Q}$  the style which name is shadowedroundedkeys prints the list.

<span id="page-6-0"></span>Name: angularkeys

 $\boxed{\text{Ctrl}} + \boxed{\text{Alt}} + \boxed{\text{Q}}$ 

This is some more or less blind text, to demonstrate how the sequence looks in text. This is way  $\boxed{\text{Ctrl}} + \boxed{\text{Alt}} + \boxed{\text{Q}}$  the style which name is angularkeys prints the list.

Name: shadowedangularkeys

 $\vert \text{Ctrl} \vert + \vert \text{Alt} \vert + \vert \text{Q} \vert$  Single

This is some more or less blind text, to demonstrate how the sequence looks in text. This is way  $\text{Ctrl} + \text{Alt} + \text{Q}$  the style which name is shadowed angular keys prints the list.

Name: typewriterkeys

$$
\textcircled{\scriptsize{1}} + \textcircled{\scriptsize{1}}
$$

This is some more or less blind text, to demonstrate how the sequence looks in text. This is way  $\circled{+}\uparrow \circled{0}$  the style which name is typewriterkeys prints the list.

Name: paths

### C: Number Folder MyFile.tex Single

This is some more or less blind text, to demonstrate how the sequence looks in text. This is way  $C: V$  User  $V$  Folder  $V$  My File.tex the style which name is paths prints the list.

#### Name: pathswithfolder

<sup>∈</sup>C: Nuser Folder MyFile.tex Single

This is some more or less blind text, to demonstrate how the sequence looks in text. This is way  $\bigoplus C$ :  $\cdot$  User  $\cdot$  Folder  $\cdot$  MyFile.tex the style which name is pathswithfolder prints the list.

Name: pathswithblackfolder

### $\blacksquare$  C:  $\triangleright$  User  $\triangleright$  Folder  $\blacktriangleright$  MyFile.tex  $\blacksquare$  Single

This is some more or less blind text, to demonstrate how the sequence looks in text. This is way  $\bigcirc$  C:  $\cdot$  User  $\cdot$  Folder  $\cdot$  MyFile.tex the style which name is pathswithblackfolder prints the list.

The following three styles allow paths elements to be hyphened, but they insert only a line break without a hyphen dash. Note that they only work with T1 and OT1 encoding, at least I tested only these ones.

<span id="page-7-1"></span>Name: hyphenatepaths

C:  $\triangleright$  Database  $\triangleright$  User  $\triangleright$  ALongUserNameHere  $\triangleright$  ALongerFolderNameAtThisPlace  $\triangleright$  My File.tex Single

This is some more or less blind text, to demonstrate how the sequence looks in text. This is way  $C: \rightarrow$  Database  $\rightarrow$  User  $\rightarrow$  ALongUserNameHere  $\rightarrow$  ALongerFolder NameAtThisPlace MyFile.tex the style which name is hyphenatepaths prints the list.

Name: hyphenatepathswithfolder

**<sup>** $\exists C: \nu$ **</sup>Database**  $\nu$ **User**  $\nu$  **ALongUserNameHere**  $\nu$  **ALongerFolderNameAtThisPlace**  $MyFile.$ tex  $\qquad \qquad \qquad \bigoplus$   $\text{Single}$ 

This is some more or less blind text, to demonstrate how the sequence looks in text. This is way  $\bigoplus C$ : Database Diser ALongUserNameHere ALongerFold erNameAtThisPlace MyFile.tex the style which name is hyphenatepathswith folder prints the list.

Name: hyphenatepathswithblackfolder

GC: Database Diser DALongUserNameHere DALongerFolderNameAtThisPlace Data  $MyFile.tex$   $\Box$ 

This is some more or less blind text, to demonstrate how the sequence looks in text. This is way  $\bigcirc C$ : Database Diser ALongUserNameHere ALongerFold erNameAtThisPlace MyFile.tex the style which name is hyphenatepathswith blackfolder prints the list.

\drawtikzfolder **Hint** The folder is drawn with the command \drawtikzfolder [\*frontcolor*}] which is part of menukeys.

#### <span id="page-7-0"></span>**4.2.2 Declaring styles**

- \newmenustylesimple The simplest way to define a new style is to use \newmenustylesimple. It has six arguments: \newmenustylesimple $\{\ast\}(\text{name})\{\langle style\rangle\}[\langle sep\rangle]\{\\sep\rangle\}$  $\{\langle \text{there} \rangle\}$ 
	- **name** is the name of the new style. It must follow the specifications of T<sub>E</sub>X control sequences, which means it must contain only letters and no numbers.

**pre** is the code which is executed before a menu macro.

**style** is the style for the first list element. It has to be a Ti*k*Z-style which is applied to a node, e.g. draw,blue.

**sep** is the code executed between the lists elements, e.g. some space or a symbol.

**post** is the code which is executed after a menu macro.

**theme** is a color theme (see section [4.3\)](#page-9-2).

<span id="page-8-0"></span>**Example** Let us consider we want a list that prints a frame around it's elements and seperates them by a star. We can use

```
\newmenustylesimple{mystyle}{draw}[$\ast$]{mycolors}
```
\newmenustyle The more advanced command is \newmenustyle. It has nine arguments:  $\mbox{newmenustyle(*)}\{ \langle name \rangle\}$ [ $\langle first \rangle$ ]  $\{ \langle mid \rangle\}$  { $\langle last \rangle$ }  $\{ \langle single \rangle\}$  $[\langle post \rangle] {\{\langle theme \rangle\}}$ 

- **name** is the name of the new style. It must follow the specifications of T<sub>E</sub>X control sequences, which means it must contain only letters and no numbers.
- **pre** is the code which is executed before a menu macro.
- **first** is the style for the first list element. It has to be a Ti*k*Z-style which is applied to a node, e.g. draw,blue.
- **sep** is the code executed between the lists elements, e.g. some space or a symbol.
- **mid** is the style for all elements between the first and the last one. It has to be a Ti*k*Z-sytle.
- **last** is the style for the last list element. It has to be a Ti*k*Z-sytle.
- **single** this style is used if the list contains only one element. It has to be a Ti*k*Z-sytle.

**post** is the code which is executed after a menu macro.

**theme** is a color theme (see section [4.3\)](#page-9-2).

**Example** We can extend the previous example and desire that the first and the last element became red, and a single element should have a dashed frame. Furthermore the menu sequence should be preceded and followed by a bullet point:

```
\newmenustyle{mystyle}[$\bullet$]{draw,red}[$\ast$]%
   {draw}{draw,red}{draw,dashed}[$\bullet$]
```
If the Ti*k*Z node system doesn't fit you needs there are the **starred versions**: Use them and the arguments  $\langle first \rangle$ ,  $\langle mid \rangle$ ,  $\langle last \rangle$ ,  $\langle single \rangle$  can be any LATEX code. \CurrentMenuElement To access the current list element use \CurrentMenuElement.

> **Example** consider that we want all menu elements simple be fat and not drawn with a Ti*k*Z node. The separator should be the star again:

\newmenustylesimple\*{mystyle}{\textbf{\CurrentMenuElement}}[\$\ast\$]

If you want to make your own style you must take care of using the color \usemenucolor theme. To access a color of the currently applied theme while defining a style use \usemenucolor{h*element*i} (See section [4.3](#page-9-2) for details about possible elements).

<span id="page-9-4"></span><span id="page-9-1"></span><span id="page-9-0"></span>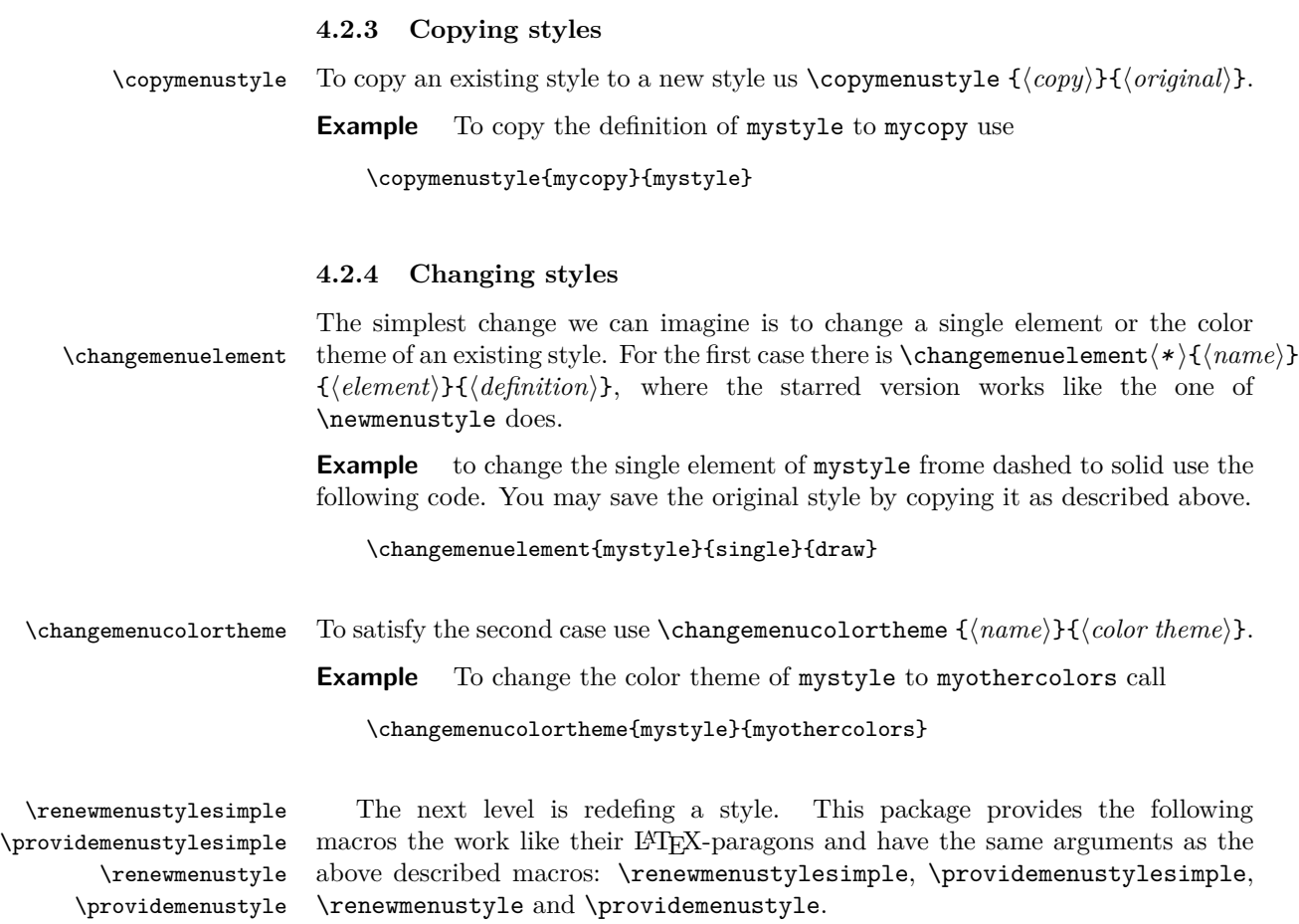

## <span id="page-9-2"></span>**4.3 Color themes**

To make the colors of a style became changeable without touching the style itself, menukeys uses "color themes". Every color theme must contain three color definitions that can be used to draw a node background, a node frame and a text color.

## <span id="page-9-3"></span>**4.3.1 Predefined themes**

There are two predefined color themes

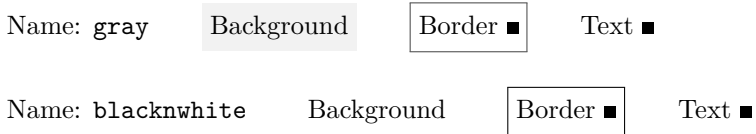

#### <span id="page-10-5"></span><span id="page-10-0"></span>**4.3.2 Create a theme**

\newmenucolortheme To create a new theme use \newmenucolortheme. It uses the following five arguments: \newmenucolortheme{ $\langle name \rbrace$ }{ $\langle model \rbrace$ }{ $\langle bg \rbrace$ }{ $\langle br \rbrace$ }{ $\langle tr \rbrace$ }

**name** is the name of the theme and must contain only letters.

**model** is the xcolor color model which is used to define a color, e.g. named, rgb, cmyk, . . .

**bg** is the color definition for the node background.

**br** is the color definition for the node border.

**txt** is the color definition for the node's text.

**Example** To create a theme called mycolors we can say

\newmenucolortheme{mycolors}{named}{red}{green}{blue}

#### <span id="page-10-1"></span>**4.3.3 Copy a theme**

\copymenucolortheme To copy the definitions of one theme to another, use \copymenucolortheme  $\{\langle copy \rangle\}\{\langle original \rangle\}.$ 

**Example** To copy the colors of mycolors to copycolors type

\copymenucolortheme{copycolors}{mycolors}

### <span id="page-10-2"></span>**4.3.4 Change a theme**

- \changemenucolor If you want to change the color of a theme's element use \changemenucolor{h*name*i}  $\{\langle element \rangle\}\{\langle model \rangle\}\{\langle color\ definition \rangle\},\$  where name is the theme's name and  $\langle element \rangle$  is bg, br, or txt.
	- **Example** Let's change the text color of mycolors:

\changemenucolor{mycolors}{txt}{named}{gray}

\renewmenucolortheme To redefine a complete theme use \renewmenucolortheme. It works with the same arguments as **\newmenucolortheme**.

## <span id="page-10-3"></span>**4.4 Menu macros**

The "menu marcos" take a list seperated by a special symbol to print it with a menu style.

## <span id="page-10-4"></span>**4.4.1 Predefined menu macros**

See section [4.1.](#page-4-2)

## <span id="page-11-2"></span><span id="page-11-0"></span>**4.4.2 Defining or changing menu macros**

\newmenumacro To define a new menu macro call \newmenumacro{ $\langle maxb \rangle$  [ $\langle supp(x)$ ]{ $\langle step \rangle$ ].

**name** is a IATEX control sequence name.

**input sep** is the default seperator used in the input list (see section [4.1](#page-4-2) for a list of valid separators).

If you don't give it the package's default (,) is used.

**style** is a menu style.

This wil give you a macro like  $\langle \langle macro \rangle$  [ $\langle input sep \rangle$ ]  $\{ \langle list \rangle \}$ 

**Example** Assuming you need a command to format Windows paths, you can define it with

\newmenumacro{\winpath}[bslash]{mystyle}

and then use it as e.g. \winpath{C:\System\Deep\Deeper\YourFile.txt}. Note that mystyle must be defined before you call \newmenumacro.

\providemenumacro There are also the two commands \providemenumacro and \renewmenumacro \renewmenumacro which take the same arguments as \newmenumacro and word like their LATEX analogons.

> **Example** To change the default input seperator of  $\$ menu you must know the default style (which is menus) and then you can say

\renewmenumacro{\menu}[,]{menus}

## <span id="page-11-1"></span>**4.5 Keys**

\capslock \tab \esc \ctrl \alt \AltGr \cmd \return \enter \winmenu \backspace \del \arrowkeyup \arrowkeydown \arrowkeyleft \arrowkeyright \Space \SPACE

\shift The menukeys package comes with some macros to print special keys in the se quences set with \keys. Depending on the given OS (see Section [3\)](#page-4-0) some macros behave differently to be able to use a key even if it's undefined via the os option macros like  $\langle \langle key \rangle$ mac and  $\langle \langle key \rangle$ win that will always give the right symbol. Here is a full list of available macros:

<span id="page-12-1"></span>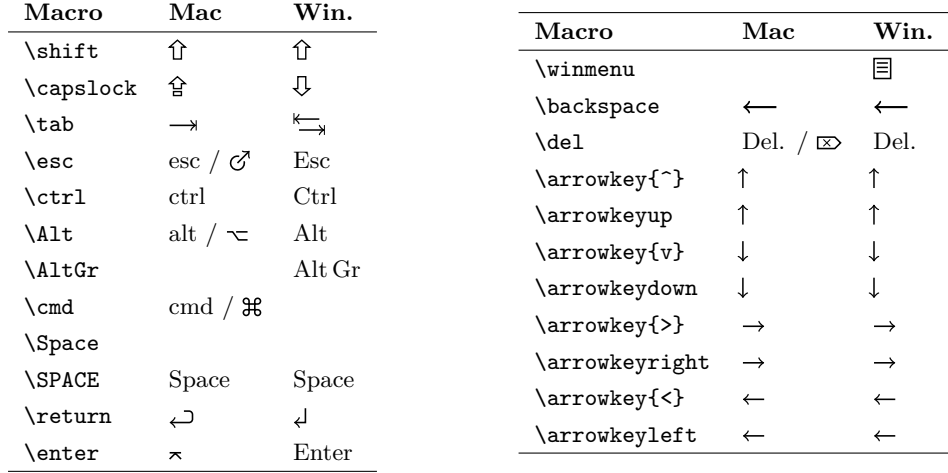

\arrowkey The macro \arrowkey{ $\langle direction\rangle$ } is a little special since it takes the direction as a singe character  $\hat{\ }$ , v (lower case v),  $>$  or  $\hat{\ }$ .

\ctrlname The texts for \ctrl, \del and \SPACE are saved in \ctrlname, \delname, \spacename respectively. So you can change them with \renewcommand.

\spacename

\delname

The rendering of some Mac macros depend on the option mackeys The different mackeys (opt.) versions are shown in the table above (left: text, right: symbols).

> I apologise that there are no commands for the windows key and the apple logo, but that would be a copyright infringement.

## <span id="page-12-0"></span>**5 Known issues and bugs**

- If you use the inputenc package menukeys must be loaded after it. Otherwise some key macros get corrupted.
- menukeys must be loaded after xcolor, if you load the latter with options. Otherwise you'll get an option clash Since menukeys loads xcolor internally you may pass options as global options via \documentclass.

**Example** Set xcolor to cmyk model:

```
\documentclass[cmyk]{article}
\usepackage{menukeys}
\begin{document}
  Hello World!
\end{document}
```
• Since menukeys uses catoptions it may causes some problems with orther packages becaus of catoptions option handling. I recommend to load menukeys as a later package in your preamble.

If you find something to add to this list please send me an e-mail.

# <span id="page-13-0"></span>**6 Implementation**

## <span id="page-13-1"></span>**6.1 Required packages**

Load the required packages

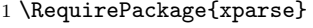

- 2 \RequirePackage{xstring}
- 3 \RequirePackage{etoolbox}

Furthermore we need Ti*k*Z and some of it's libraries,

```
4 \RequirePackage{tikz}
```

```
5 \usetikzlibrary{calc,shapes.symbols,shadows}
```
the color package xcolor and adjustbox for the typewriterkeys sytle.

```
6 \RequirePackage{xcolor}
```
7 \RequirePackage{adjustbox}

Load relsize to be able to change the font size relative to the surrounding text.

```
8 \RequirePackage{relsize}
```
To define the list parsing commands and allow  $\setminus$  as a seperator we load catoptions 9 \RequirePackage{catoptions}[2011/12/07]

## <span id="page-13-7"></span><span id="page-13-6"></span><span id="page-13-2"></span>**6.2 Helper macros**

<span id="page-13-10"></span><span id="page-13-9"></span><span id="page-13-8"></span><span id="page-13-5"></span><span id="page-13-4"></span><span id="page-13-3"></span>\tw@mk@error \tw@mk@warning \tw@mk@warning@noline Define macros to call \PackageError and warnings 10 \newcommand\*{\tw@mk@error}[2][Please consult the manual for more information.]{% 11 \PackageError{menukeys}{#2}{#1}% 12 } 13 \newcommand\*{\tw@mk@warning}[1]{% 14 \PackageWarning{menukeys}{#1}% 15 } 16 \newcommand\*{\tw@mk@warning@noline}[1]{% 17 \PackageWarningNoLine{menukeys}{#1}% 18 } \tw@mk@tempa \tw@mk@tempb Some commads for temporary use: 19 \def\tw@mk@tempa{} 20 \def\tw@mk@tempb{} \tw@mk@gobble@args Define a command to gobble arguments. 21 \DeclareDocumentCommand{\tw@mk@gobble@args}{m}{% 22 \RenewDocumentCommand{\tw@mk@tempa}{#1}{}% 23 \tw@mk@tempa% 24 }

## <span id="page-14-0"></span>**6.3 Options**

First we declare and process the package options

```
25 \RequirePackage{kvoptions}
26 \SetupKeyvalOptions{
27 family=tw@mk,
28 prefix=tw@mk@
29 }
30 \DeclareBoolOption[true]{definemenumacros}
31 \DeclareBoolOption[true]{definekeys}
32 \DeclareStringOption[mac]{os}
33 \DeclareStringOption[symbols]{mackeys}
34 \ProcessKeyvalOptions{tw@mk}\relax
```
Now we have to do some error treatment:

```
35 \IfSubStr{.mac.win.}{.\tw@mk@os.}{}{%
36 \tw@mk@error{Unknown value for option 'os'\MessageBreak
37 Possible values are 'mac' or 'win'.}%
38 }
39 \IfSubStr{.symbols.text.}{.\tw@mk@mackeys.}{}{%
40 \tw@mk@error{Unknown value for option 'mackeys'\MessageBreak
41 Possible values are 'symbols' or 'text'.}%
42 }
```
## <span id="page-14-13"></span><span id="page-14-1"></span>**6.4 Color themes**

#### <span id="page-14-14"></span><span id="page-14-11"></span><span id="page-14-9"></span><span id="page-14-8"></span><span id="page-14-3"></span><span id="page-14-2"></span>**6.4.1 Internal commands**

```
\tw@make@color@theme First we define an internal command to make a color theme
                      43 \newcommand*{\tw@make@color@theme}[5]{%
                      44 \definecolor{tw@color@theme@#1@bg}{#2}{#3}%
                      45 \definecolor{tw@color@theme@#1@br}{#2}{#4}%
                      46 \definecolor{tw@color@theme@#1@txt}{#2}{#5}%
                      47 }
                     6.4.2 User-level commands
  \newmenucolortheme
  \newmenucolortheme
                     After that we define the user-level commands:
                      48 \newcommand*{\newmenucolortheme}[5]{%
                      49 \@ifundefinedcolor{tw@color@theme@#1@bg}{%
                      50 \tw@make@color@theme{#1}{#2}{#3}{#4}{#5}
                      51 }{%
                      52 \tw@mk@error{Color theme '#1' already defined!\MessageBreak
                      53 Use \string\renewmenucolortheme\space instead.}
                      54 }
                      55 }
                      56 \let\renewmenucolortheme\tw@make@color@theme
    \changemenucolor
Lastyle we define the changing and copying commands
 \copymenucolortheme
                      57 \newcommand*{\changemenucolor}[4]{%
```

```
58 \IfSubStr{ bg br txt }{ #2 }{%
                      59 \definecolor{tw@color@theme@#1@#2}{#3}{#4}%
                      60 \frac{\text{H}}{\text{s}}61 \tw@mk@error{No such color element ('#2')!\MessageBreak
                      62 Possible values are bg, br and txt.}
                      63 }%
                      64 }
                      65 \newcommand*{\copymenucolortheme}[2]{%
                      66 \@ifundefinedcolor{tw@color@theme@#1@bg}{%
                      67 \colorlet{tw@color@theme@#1@bg}{tw@color@theme@#2@bg}%
                      68 \colorlet{tw@color@theme@#1@br}{tw@color@theme@#2@br}%
                      69 \colorlet{tw@color@theme@#1@txt}{tw@color@theme@#2@txt}%
                      70 }{%
                      71 \tw@mk@error{Color theme '#1' already defined!\MessageBreak
                      72 Use \string\renewmenucolortheme\space instead.}
                      73 }
                      74 }
\changemenucolortheme To be able to change the color theme of a style we must define this:
                      75 \newcommand{\changemenucolortheme}[2]{%
                      76 \ifcsundef{tw@style@#1@pre}{%
                      77 \tw@mk@error{Style '#1' undefined!\MessageBreak
                      78 Maybe you misspelled it?}%
                      79 }{%
                      80 \@ifundefinedcolor{tw@color@theme@#2@bg}{%
                      81 \tw@mk@error{Color theme '#2' is not defined!}%
                      82 }{%
                      83 \csdef{tw@style@#1@color@theme}{#2}%
                      84 }%
                      85 }%
                      86 }
       \usemenucolor To use a color of a theme we define \usemenucolor as following.
                      87 \newcommand{\usemenucolor}[1]{%
                      88 tw@color@theme@\tw@current@color@theme @#1%
                      89 }
                     6.4.3 Predefined themes
```
<span id="page-15-11"></span><span id="page-15-10"></span><span id="page-15-9"></span><span id="page-15-4"></span><span id="page-15-0"></span>There are two predefined color themes

```
90 \tw@make@color@theme{gray}{gray}{0.95}{0.3}{0}
91 \tw@make@color@theme{blacknwhite}{gray}{1}{0}{0}
```
## <span id="page-15-1"></span>**6.5 Styles**

The style generating commands will set some commands that are named like \tw@style@\name\@\element\.

<span id="page-16-14"></span><span id="page-16-13"></span><span id="page-16-10"></span>\tw@default@sep \tw@default@pre \tw@default@post Before we can define the internal declaring macro to use it later in the the user level commands, we have to set some defaults for the optional arguments 92 \newcommand{\tw@default@sep}{% 93 \hspace{0.2em plus 0.1em minus 0.5em}% 94 }

```
95 \newcommand{\tw@default@pre}{}
96 \newcommand{\tw@default@post}{}
```
#### <span id="page-16-0"></span>**6.5.1 Internal commands**

<span id="page-16-12"></span><span id="page-16-11"></span><span id="page-16-6"></span><span id="page-16-5"></span><span id="page-16-4"></span><span id="page-16-3"></span><span id="page-16-2"></span><span id="page-16-1"></span>Now we can define the internal commands.

```
\tw@declare@style@simple Our first step is to define the simple command.
                            97 \DeclareDocumentCommand{\tw@declare@style@simple}{%
                            98 s m O{\tw@default@pre} m O{\tw@default@sep} O{\tw@default@post} m
                            99 }{%
                            100 \csdef{tw@style@#2@color@theme}{#7}%
                            101 \csdef{tw@style@#2@pre}{#3}%
                            102 \csdef{tw@style@#2@sep}{#5}%
                            103 \csdef{tw@style@#2@post}{#6}%
                            104 \IfBooleanTF{#1}{%
                            105 \csdef{tw@style@#2@single}{#4}%
                            106 \csdef{tw@style@#2@first}{#4}%
                            107 \csdef{tw@style@#2@mid}{#4}%
                            108 \csdef{tw@style@#2@last}{#4}%
                            109 }{%
                            110 \csdef{tw@style@#2@single}{%
                            111 \tikz[baseline=(tw@node.base)]%
                            112 \node(tw@node)[#4]{\strut\CurrentMenuElement};}%
                            113 \csdef{tw@style@#2@first}{%
                            114 \tikz[baseline=(tw@node.base)]%
                            115 \node(tw@node)[#4]{\strut\CurrentMenuElement};}%
                            116 \csdef{tw@style@#2@mid}{%
                            117 \tikz[baseline=(tw@node.base)]%
                            118 \node(tw@node)[#4]{\strut\CurrentMenuElement};}%
                            119 \csdef{tw@style@#2@last}{%
                            120 \tikz[baseline=(tw@node.base)]%
                            121 \node(tw@node)[#4]{\strut\CurrentMenuElement};}%
                            122 }%
                            123 }
          \tw@declare@sytle
\tw@declare@sytle@extra@args
                           The next step is to create the extended command. This command must have ten
                            arguments (including the star) so we have to define a helping macro to grab the
                            last two macros.
                            124 \DeclareDocumentCommand{\tw@declare@sytle@extra@args}{%
                            125 O{\tw@default@post} m
                            126 }{%
                            127 \csdef{tw@style@\tw@current@style @post}{#1}%
                            128 \csdef{tw@style@\tw@current@style @color@theme}{#2}%
```

```
129 }
```

```
Now we can define \tw@declare@style:
130 \DeclareDocumentCommand{\tw@declare@style}{%
131 s m O{\tw@default@pre} m O{\tw@default@sep} m m m
132 }{%
133 \def\tw@current@style{#2}
134 \csdef{tw@style@#2@pre}{#3}%
135 \csdef{tw@style@#2@sep}{#5}%
136 \IfBooleanTF{#1}{%
137 \csdef{tw@style@#2@single}{#8}%
138 \csdef{tw@style@#2@first}{#4}%
139 \csdef{tw@style@#2@mid}{#6}%
140 \csdef{tw@style@#2@last}{#7}%
141 }{%
142 \csdef{tw@style@#2@single}{%
143 \tikz[baseline=(tw@node.base)]%
144 \node(tw@node)[#8]{\strut\CurrentMenuElement};}%
145 \csdef{tw@style@#2@first}{%
146 \tikz[baseline=(tw@node.base)]%
147 \node(tw@node)[#4]{\strut\CurrentMenuElement};}%
148 \csdef{tw@style@#2@mid}{%
149 \tikz[baseline=(tw@node.base)]%
150 \node(tw@node)[#6]{\strut\CurrentMenuElement};}%
151 \csdef{tw@style@#2@last}{%
152 \tikz[baseline=(tw@node.base)]%
153 \node(tw@node)[#7]{\strut\CurrentMenuElement};}%
154 }%
155 \tw@declare@sytle@extra@args%
156 }
```
### <span id="page-17-4"></span><span id="page-17-3"></span><span id="page-17-2"></span><span id="page-17-1"></span><span id="page-17-0"></span>**6.5.2 User-level commads**

It's time to define the user-level commands now:

```
newmenustylesimple
  renewmenustylesimple
providemenustylesimple
          newmenustyle
        renewmenustyle
      providemenustyle
```

```
157 \NewDocumentCommand{\newmenustylesimple}{s m}{%
158 \ifcsundef{tw@style@#2@pre}{%
159 \IfBooleanTF{#1}{%
160 \tw@declare@style@simple*{#2}%
161 }{%
162 \tw@declare@style@simple{#2}%
163 }%
164 }{%
165 \tw@mk@error{Style '#2' already defined!\MessageBreak
166 Use \string\renewmenustylesimple\space instead.}%
167 \tw@mk@gobble@args{o m o o m}%
168 }%
169 }
170 \NewDocumentCommand{\renewmenustylesimple}{s m}{%
171 \IfBooleanTF{#1}{%
172 \tw@declare@style@simple*{#2}%
```

```
173 }{%
174 \tw@declare@style@simple{#2}%
175 }%
176 }
177 \NewDocumentCommand{\providemenustylesimple}{s m}{%
178 \ifcsundef{tw@style@#2@pre}{%
179 \IfBooleanTF{#1}{%
180 \tw@declare@style@simple*{#2}%
181 }{%
182 \tw@declare@style@simple{#2}%
183 }%
184 }{%
185 \tw@mk@warning{Trying to provide style '#2' failed,\MessageBreak
186 because it's already defined.\MessageBreak
187 You may use \string\renewmenustylesimple\space instead.}%
188 \tw@mk@gobble@args{o m o o m}%
189 }%
190 }
191
192 \NewDocumentCommand{\newmenustyle}{s m}{%
193 \ifcsundef{tw@style@#2@pre}{%
194 \IfBooleanTF{#1}{%
195 \tw@declare@style*{#2}%
196 }{%
197 \tw@declare@style{#2}%
198 }%
199 }{%
200 \tw@mk@error{Style '#2' already defined!\MessageBreak
201 Use \string\renewmenustyle\space instead.}%
202 \tw@mk@gobble@args{o m o m m m o m}%
203 }%
204 }
205 \NewDocumentCommand{\renewmenustyle}{s m}{%
206 \IfBooleanTF{#1}{%
207 \tw@declare@style*{#2}%
208 }{%
209 \tw@declare@style{#2}%
210 }%
211 }
212 \NewDocumentCommand{\providemenustyle}{s m}{%
213 \ifcsundef{tw@style@#2@pre}{%
214 \IfBooleanTF{#1}{%
215 \tw@declare@style*{#2}%
216 }{%
217 \tw@declare@style{#2}%
218 }%
219 }{%
220 \tw@mk@warning{Trying to provide style #2 failed,\MessageBreak
221 because it's already defined.\MessageBreak
222 You may use \string\renewmenustyle\space instead.}%
```

```
223 \tw@mk@gobble@args{o m o m m m o m}%
224 }%
225 }
```
#### <span id="page-19-5"></span><span id="page-19-4"></span><span id="page-19-0"></span>**6.5.3 Copying and changing**

```
\copymenustyle The last two steps in this part are to define a comand to copy styles
                 226 \newcommand*{\copymenustyle}[2]{%
                 227 \ifcsundef{tw@style@#1@pre}{%
                 228 \ifcsundef{tw@style@#2@pre}{%
                 229 \tw@mk@error{Can't copy not existing style ('#2')!}%
                 230 }{%
                 231 \csletcs{tw@style@#1@pre}{tw@style@#2@pre}%
                 232 \csletcs{tw@style@#1@post}{tw@style@#2@post}%
                 233 \csletcs{tw@style@#1@sep}{tw@style@#2@sep}%
                 234 \csletcs{tw@style@#1@single}{tw@style@#2@single}%
                 235 \csletcs{tw@style@#1@first}{tw@style@#2@first}%
                 236 \csletcs{tw@style@#1@mid}{tw@style@#2@mid}%
                 237 \csletcs{tw@style@#1@last}{tw@style@#2@last}%
                 238 \csletcs{tw@style@#1@color@theme}{tw@style@#2@color@theme}
                 239 }%
                 240 \frac{1}{8}241 \tw@mk@error{Style '#1' already exists!}%
                 242 \frac{1}{6}243 }
\changemenuelement and one to change a single element of a style.
                 244 \NewDocumentCommand{\changemenuelement}{s m m m}{%
                 245 \ifcsundef{tw@style@#2@pre}{%
                 246 \tw@mk@error{Style '#2' undefined.}%
                 247 }{%
                 248 \IfSubStr{ single first middle last pre post sep }{ #3 }{%
                 249 \IfBooleanTF{#1}{%
                 250 \csdef{tw@style@#2@#3}{#4}%
                 251 }{%
                 252 \IfSubStr{ pre post sep }{ #3 }{%
                 253 \csdef{tw@style@#2@#3}{#4}%
                 254 }{%
                 255 \csdef{tw@style@#2@#3}{%
                 256 \tikz[baseline=(tw@node.base)]%
                 257 \node(tw@node)[#4]{\strut\CurrentMenuElement};}%
                 258 }%
                 259 }%
                 260 }{\tw@mk@error{No element '#3'. Possible values are\MessageBreak
                 261 single, first, middle, last, pre, post or sep.}}%
                 262 }%
                 263 }
```
### <span id="page-20-0"></span>**6.5.4 Predefined styles**

We define several styles for menu sequences, paths and keystrokes.

<span id="page-20-7"></span>tw@set@tikz@colors First we define a Ti*k*Z-style to apply the color theme to a node easily

```
264 \tikzstyle{tw@set@tikz@colors}=[%
265 draw=\usemenucolor{br},
266 fill=\usemenucolor{bg},
267 text=\usemenucolor{txt},
268 ]
```
<span id="page-20-10"></span>Now we can define the styles. To keep the most settings of a style together we make additional Ti*k*Z-styles instead of setting everything directly to the nodes.

```
269 \tikzstyle{tw@menus@base}=[%
```

```
270 tw@set@tikz@colors,
271 rounded corners=0.15ex,
272 inner sep=0pt,
273 inner xsep=2pt,
274 text height=1.825ex,
275 text depth=0.7ex,
276 minimum width=1.5em,
277 font=\relsize{-1}\sffamily,
278 signal,
279 signal to=nowhere,
280 signal pointer angle=110,
281 ]
282 \tw@declare@style*{menus}{%
283 \tikz[baseline={($(tw@node,base)+(0,-0.2ex)$})]%284 \node(tw@node)[tw@menus@base,signal to=east]%
285 {\strut\CurrentMenuElement};%
286 }[\hspace{-0.2em}\hspace{0em plus 0.1em minus 0.05em}]%
287 {%
288 \tikz[baseline={($(tw@node.base)+(0,-0.2ex)$})]289 \node(tw@node)[tw@menus@base,signal from=west,signal to=east]%
290 {\strut\CurrentMenuElement};%
291 }{%
292 \tikz[baseline={($(tw@node.base)+(0,-0.2ex)$)}]%
293 \node(tw@node)[tw@menus@base,signal from=west,]%
294 {\strut\CurrentMenuElement};%
295 }{%
296 \tikz[baseline={($(tw@node.base)+(0,-0.2ex)$})\}\%297 \node(tw@node)[tw@menus@base]{\strut\CurrentMenuElement};%
298 }{gray}
299
300 \tikzstyle{tw@roundedmenus@base}=[%
301 tw@set@tikz@colors,
302 rounded corners=0.3ex,
303 inner sep=0pt,
304 inner xsep=2pt,
305 text height=1.825ex,
```

```
306 text depth=0.7ex,
307 minimum width=1.5em,
308 font=\relsize{-1}\sffamily,
309 signal,
310 signal to=nowhere,
311 signal pointer angle=110,
312 ]
313 \tw@declare@style*{roundedmenus}{%
314 \tikz[baseline={($(tw@node.base)+(0,-0.2ex)$)}]%
315 \node(tw@node)[tw@roundedmenus@base,signal to=east]%
316 {\strut\CurrentMenuElement};%
317 }[\hspace{-0.2em}\hspace{0em plus 0.1em minus 0.05em}]%
318 {%
319 \tikz[baseline={($(tw@node.base)+(0,-0.2ex)$)}]%
320 \node(tw@node)[tw@roundedmenus@base,signal from=west,signal to=east]%
321 {\strut\CurrentMenuElement};%
322 }{%
323 \tikz[baseline={($(tw@node.base)+(0,-0.2ex)$)}]%
324 \node(tw@node)[tw@roundedmenus@base,signal from=west,]%
325 {\strut\CurrentMenuElement};%
326 }{%
327 \tikz[baseline={($(tw@node.base)+(0,-0.2ex)$)}]%
328 \node(tw@node)[tw@roundedmenus@base]{\strut\CurrentMenuElement};%
329 }{gray}
330
331 \tikzstyle{tw@angularmenus@base}=[%
332 tw@set@tikz@colors,
333 inner sep=0pt,
334 inner xsep=2pt,
335 text height=1.825ex,
336 text depth=0.7ex,
337 minimum width=1.5em,
338 font=\relsize{-1}\sffamily,
339 signal,
340 signal to=nowhere,
341 signal pointer angle=110,
342 ]
343 \tw@declare@style*{angularmenus}{%
344 \tikz[baseline={($(tw@node.base)+(0,-0.2ex)$)}]%
345 \node(tw@node)[tw@angularmenus@base,signal to=east]%
346 {\strut\CurrentMenuElement};%
347 }[\hspace{-0.2em}\hspace{0em plus 0.1em minus 0.05em}]%
348 {%
349 \tikz[baseline={($(tw@node.base)+(0,-0.2ex)$)}]%
350 \node(tw@node)[tw@angularmenus@base,signal from=west,signal to=east]%
351 {\strut\CurrentMenuElement};%
352 }{%
353 \tikz[baseline={($(tw@node base)+(0,-0.2ex)$})]354 \node(tw@node)[tw@angularmenus@base,signal from=west,]%
355 {\strut\CurrentMenuElement};%
```

```
356 }{%
357 \tikz[baseline={($(tw@node base)+(0,-0.2ex)$})]358 \node(tw@node)[tw@angularmenus@base]{\strut\CurrentMenuElement};%
359 }{gray}
360
361 \tikzstyle{tw@roundedkeys@base}=[%
362 tw@set@tikz@colors,
363 rounded corners=0.3ex,
364 inner sep=0pt,
365 inner xsep=2pt,
366 text height=1.825ex,
367 text depth=0.7ex,
368 minimum width=1.5em,
369 font=\relsize{-1}\sffamily,
370 ]
371 \tw@declare@style@simple*{roundedkeys}{%
372 \tikz[baseline={($(tw@node.base)+(0,-0.2ex)$)}]%
373 \node(tw@node)[tw@roundedkeys@base]{\strut\CurrentMenuElement};%
374 }[%
375 \hspace{0.1em plus 0.1em minus 0.05em}%
376 \raisebox{0.25ex}{\sffamily\footnotesize+}%
377 \hspace{0.1em plus 0.1em minus 0.05em}%
378 ]{gray}
379
380 \tikzstyle{tw@shadowedroundedkeys@base}=[%
381 tw@set@tikz@colors,
382 rounded corners=0.3ex,
383 inner sep=0pt,
384 inner xsep=2pt,
385 text height=1.825ex,
386 text depth=0.7ex,
387 minimum width=1.5em,
388 font=\relsize{-1}\sffamily,
389 general shadow={%
390 shadow xshift=.2ex, shadow yshift=-.15ex,
391 fill=black,
392 },
393 ]
394 \tw@declare@style@simple*{shadowedroundedkeys}{%
395 \tikz[baseline={($(tw@node.base)+(0,-0.2ex)$)}]%
396 \node(tw@node)[tw@shadowedroundedkeys@base]{\strut\CurrentMenuElement};%
397 }[%
398 \hspace{0.2ex}\hspace{0.1em plus 0.1em minus 0.05em}%
399 \raisebox{0.25ex}{\sffamily\footnotesize+}%
400 \hspace{0.1em plus 0.1em minus 0.05em}%
401 ][\hspace{0.2ex}]{gray}
402
403 \tikzstyle{tw@angularkeys@base}=[%
404 tw@set@tikz@colors,
405 inner sep=0pt,
```

```
406 inner xsep=2pt,
407 text height=1.825ex,
408 text depth=0.7ex,
409 minimum width=1.5em,
410 font=\relsize{-1}\sffamily,
411 ]
412 \tw@declare@style@simple*{angularkeys}{%
413 \tikz[baseline={($(tw@node.base)+(0,-0.2ex)$})\}\414 \node(tw@node)[tw@angularkeys@base]{\strut\CurrentMenuElement};%
415 }[%
416 \hspace{0.1em plus 0.1em minus 0.05em}%
417 \raisebox{0.25ex}{\sffamily\footnotesize+}%
418 \hspace{0.1em plus 0.1em minus 0.05em}%
419 ]{gray}
420
421 \tikzstyle{tw@shadowedangularkeys@base}=[%
422 tw@set@tikz@colors,
423 inner sep=0pt,
424 inner xsep=2pt,
425 text height=1.825ex,
426 text depth=0.7ex,
427 minimum width=1.5em,
428 font=\relsize{-1}\sffamily,
429 general shadow={%
430 shadow xshift=.2ex, shadow yshift=-.15ex,
431 fill=black,
432 },
433 ]
434 \tw@declare@style@simple*{shadowedangularkeys}{%
435 \tikz[baseline={($(tw@node.base)+(0,-0.2ex)$)}]%
436 \node(tw@node)[tw@shadowedangularkeys@base]{\strut\CurrentMenuElement};%
437 }[%
438 \hspace{0.2ex}\hspace{0.1em plus 0.1em minus 0.05em}%
439 \raisebox{0.25ex}{\sffamily\footnotesize+}%
440 \hspace{0.1em plus 0.1em minus 0.05em}%
441 ][\hspace{0.2ex}]{gray}
442
443 \tikzstyle{tw@typewriterkeys@base}=[%
444 tw@set@tikz@colors,
445 shape=circle,
446 minimum size=2ex,
447 inner sep=0.5pt, outer sep=1pt,
448 font=\ttfamily\relsize{-1},
449 ]
450 \tw@declare@style@simple*{typewriterkeys}{%
451 \def\tw@typewriterkeys@curr@elem{%
452 \maxsizebox*{2ex}{2ex}{\CurrentMenuElement}%
453 }%
454 \begin{tikzpicture}[baseline={($(tw@node.south)+(0,0.8ex)$)}]%
455 \node(tw@node)[%
```

```
456 tw@typewriterkeys@base, inner sep=1.25pt, line width=0.6pt%
457 ]{\tw@typewriterkeys@curr@elem};
458 \node[tw@typewriterkeys@base]{\tw@typewriterkeys@curr@elem};
459 \end{tikzpicture}%
460 }[%
461 \hspace{0.2ex}\hspace{0.1em plus 0.1em minus 0.05em}%
462 \raisebox{0.25ex}{\sffamily\footnotesize+}%
463 \hspace{0.1em plus 0.1em minus 0.05em}%
464 ]{blacknwhite}
465
466 \tw@declare@style@simple*{paths}{%
467 {\ttfamily\CurrentMenuElement}%
468 }[%
469 \hspace{0.2em plus 0.1em}%
470 \raisebox{0.08ex}{%
471 \tikz\fill[\usemenucolor{txt}] (0,0) -- (0.5ex,0.5ex)%
472 -- (0,1ex) -- cycle; \%473 }%
474 \hspace{0.2em plus 0.1em}%
475 ]{blacknwhite}
476
477 \newcounter{tw@hyphen@char@num}
478 \newif\if@tw@hyphenatepaths@warnig
479 \@tw@hyphenatepaths@warnigtrue
480 \tw@declare@style@simple*{hyphenatepaths}{%
481 {\ttfamily
482 \IfStrEq{T1}{\encodingdefault}{%
483 \setcounter{tw@hyphen@char@num}{23}%
484 }{%
485 \IfStrEq{OT1}{\encodingdefault}{%
486 \setcounter{tw@hyphen@char@num}{255}%
487 }{%
488 \if@tw@hyphenatepaths@warnig%
489 \tw@mk@warning{The hyphenatepaths styles will probably only\MessageBreak
490 work with T1 or OT1 encoding.}%
491 \fi\global\@tw@hyphenatepaths@warnigfalse%
492 }%
493 }%
494 \hyphenchar\font=\value{tw@hyphen@char@num}\relax
495 \CurrentMenuElement}%
496 }[%
497 \hspace{0.2em plus 0.1em}%
498 \raisebox{0.08ex}{%
499 \tikz\fill[\usemenucolor{txt}] (0,0) -- (0.5ex,0.5ex)%
500 -- (0,1ex) -- cycle;%
501 }%
502 \hspace{0.2em plus 0.1em}%
503 ]{blacknwhite}
504
505 \newcommand*{\drawtikzfolder}[1][white]{%
```

```
506 \begin{tikzpicture}[rounded corners=0.02ex,scale=0.7]
507 \draw (0,0) -- (1em,0) -- (1em,1.5ex) -- (0.5em,1.5ex) -- %
508 (0.4em,1.7ex) -- (0.1em,1.7ex) -- (0,1.5ex) -- cycle;
509 \draw [fill=#1] (0,0) -- (1em,0) -- (0.85em,1.15ex) -- %
510 ++(-1em,0) -- cycle;511 \end{tikzpicture}%
512 }
513
514 \copymenustyle{pathswithfolder}{paths}
515 \changemenuelement{pathswithfolder}{pre}{%
516 \textcolor{\usemenucolor{txt}}{\drawtikzfolder}%
517 \hspace{0.2em plus 0.1em}%
518 }
519
520 \copymenustyle{pathswithblackfolder}{paths}
521 \changemenuelement{pathswithblackfolder}{pre}{%
522 \textcolor{\usemenucolor{txt}}{\drawtikzfolder[\usemenucolor{txt}]}%
523 \hspace{0.2em plus 0.1em}%
524 }
525
526 \copymenustyle{hyphenatepathswithfolder}{hyphenatepaths}
527 \changemenuelement{hyphenatepathswithfolder}{pre}{%
528 \textcolor{\usemenucolor{txt}}{\drawtikzfolder}%
529 \hspace{0.2em plus 0.1em}%
530 }
531
532 \copymenustyle{hyphenatepathswithblackfolder}{hyphenatepaths}
533 \changemenuelement{hyphenatepathswithblackfolder}{pre}{%
534 \textcolor{\usemenucolor{txt}}{\drawtikzfolder[\usemenucolor{txt}]}%
535 \hspace{0.2em plus 0.1em}%
536 }
```
## <span id="page-25-15"></span><span id="page-25-14"></span><span id="page-25-10"></span><span id="page-25-9"></span><span id="page-25-6"></span><span id="page-25-5"></span><span id="page-25-0"></span>**6.6 Menu macros**

#### <span id="page-25-18"></span><span id="page-25-1"></span>**6.6.1 Internal commands**

<span id="page-25-17"></span><span id="page-25-16"></span><span id="page-25-11"></span>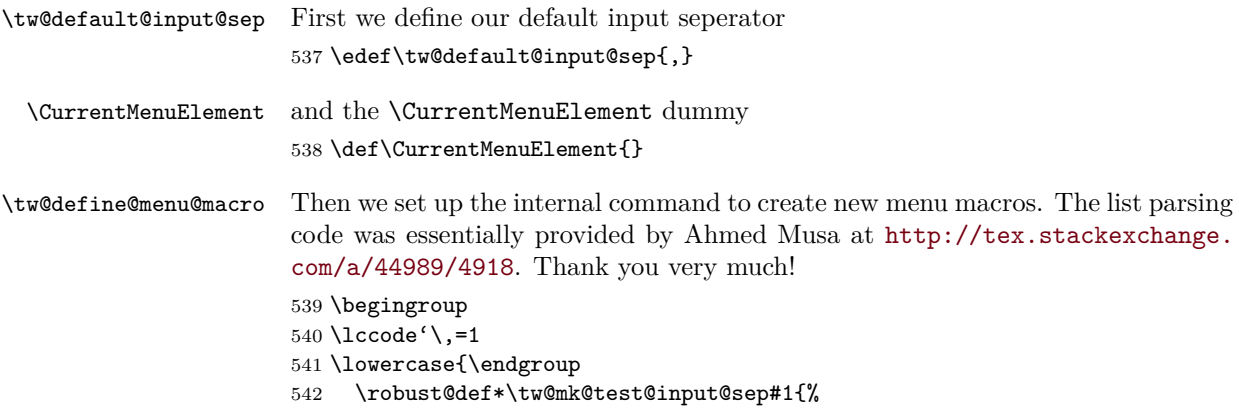

```
543 \xifinsetTF{,\cpttrimspaces{#1},}{,bslash,backslash,directory,location,}%
544 }%
545 }
546 \NewDocumentCommand{\tw@define@menu@macro}{%
547 m O{\tw@default@input@sep} m
548 }{%
549 \ifcsundef{tw@style@#3@sep}{%
550 \tw@mk@error{Can't define menu macro \string#1\space,\MessageBreak
551 because the style '#3' is not available!}
552 }{%
553 \csdef{tw@parse@menu@list@\expandafter\@gobble\string#1}##1{%
554 \iflastindris
555 \ifnum\indrisnr=\@ne
556 \protected@edef\CurrentMenuElement{##1}%
557 \@nameuse{tw@style@#3@single}%
558 \else
559 \protected@edef\CurrentMenuElement{##1}%
560 \@nameuse{tw@style@#3@sep}\@nameuse{tw@style@#3@last}%
561 \fi
562 \else
563 \ifnum\indrisnr=\@ne
564 \protected@edef\CurrentMenuElement{##1}%
565 \@nameuse{tw@style@#3@first}%
566 \else
567 \protected@edef\CurrentMenuElement{##1}%
568 \@nameuse{tw@style@#3@sep}\@nameuse{tw@style@#3@mid}%
569 \fi
570 \fi
571 }%
572 \expandafter\newcommand\csname\expandafter\@gobble\string#1\endcsname[2][#2]{%
573 \leavevmode%
574 {\def\tw@current@color@theme{\csname tw@style@#3@color@theme\endcsname}%
575 \@nameuse{tw@style@#3@pre}%
576 \tw@mk@test@input@sep{##1}{%
577 \edef\tw@menu@list{\detokenize{##2}}\edef\tw@mk@tempa{\@backslashchar}%
578 }{%
579 \edef\tw@menu@list{\unexpanded{##2}}\edef\tw@mk@tempa{\cpttrimspaces{##1}}%
580 }%
581 {\letcs{\tw@mk@tempb}{tw@parse@menu@list@\expandafter\@gobble\string#1}%
582 \cptexpanded{\indrisloop*[\tw@mk@tempa]}\tw@menu@list\tw@mk@tempb}%
583 \@nameuse{tw@style@#3@post}}%
584 }%
585 }%
586 }
587 \edef\cpt@parserlist{\cpt@parserlist\@backslashchar}
```
### <span id="page-26-16"></span><span id="page-26-15"></span><span id="page-26-13"></span><span id="page-26-12"></span><span id="page-26-11"></span><span id="page-26-9"></span><span id="page-26-5"></span><span id="page-26-0"></span>**6.6.2 User-level commands**

<span id="page-26-8"></span><span id="page-26-7"></span><span id="page-26-6"></span>\newmenumacro \renewmenumacro \providemenumacro Now it's time to build the user-level commands

```
588 \NewDocumentCommand{\newmenumacro}{m O{\tw@default@input@sep} m}{%
589 \ifcsundef{\expandafter\@gobble\string#1}{%
590 \tw@define@menu@macro{#1}[#2]{#3}%
591 \expandafter\cptrobustify\csname\expandafter\@gobble\string#1\endcsname
592 }{
593 \tw@mk@error{Menu macro '\string#1' already defined!\MessageBreak
594 Use \string\renewmenustyle\space instead.}
595 }%
596 }
597 \NewDocumentCommand{\renewmenumacro}{m O{\tw@default@input@sep} m}{%
598 \cslet{\expandafter\@gobble\string#1}{\relax}%
599 \tw@define@menu@macro{#1}[#2]{#3}%
600 }
601 \NewDocumentCommand{\providemenumacro}{m O{\tw@default@input@sep} m}{%
602 \ifcsundef{\expandafter\@gobble\string#1}{%
603 \tw@define@menu@macro{#1}[#2]{#3}%
604 }{
605 \tw@mk@warning{Menu macro '\string#1' already defined!\MessageBreak
606 Use \string\renewmenustyle\space to redefine it.}
607 }%
608 }
```
## <span id="page-27-21"></span><span id="page-27-18"></span><span id="page-27-15"></span><span id="page-27-12"></span><span id="page-27-0"></span>**6.6.3 Predefined menu macros**

Now we got all tools to predefine some menu macros. To be sure that these commands won't conflict with other packages we introduced the option definemacros. Here we have to check it:

<span id="page-27-5"></span>\iftw@mk@definemenumacros

<span id="page-27-7"></span><span id="page-27-6"></span>\menu And then we define three basic macros.

```
\directory
     \keys
            610 \newmenumacro{\menu}[>]{menus}
```
<span id="page-27-10"></span><span id="page-27-9"></span><span id="page-27-8"></span> \newmenumacro{\directory}[/]{paths} \newmenumacro{\keys}[+]{roundedkeys}

Lastly we close the definemacros if statment: \fi

## <span id="page-27-1"></span>**6.7 Keys**

Before we define anything we check if the user allows it:

<span id="page-27-4"></span>\iftw@mk@definekeys

Before define the key macros we create some macros that save some typing by condensing the similarities between the key marcros.

<span id="page-27-19"></span>\tw@make@key@box The first of these macros helps us building save boxes to store the {tikzpicture}, that will draw the key later. This is necessary because otherwise the picture will inherit the style of the key sequence node.

\NewDocumentCommand{\tw@make@key@box}{m m}{%

```
616 \expandafter\newbox\csname tw@mk@box@#1\endcsname
617 \expandafter\sbox\csname tw@mk@box@#1\endcsname{%
618 #2%
619 }%
620 \csdef{tw@mk@#1}{%
621 \expandafter\usebox\csname tw@mk@box@#1\endcsname%
622 }%
623 }
```
<span id="page-28-14"></span>\tw@make@key@macro The next macro defines the user level command by accessing a macro like

<span id="page-28-17"></span> $t \mathbf{w} \mathbf{C} \times \mathbf{C}$  or  $t \mathbf{w} \mathbf{C} \times \mathbf{C}$  / $\mathbf{C} \times \mathbf{C}$  if the apperance differs between Mac and Windows. To use this macro we assume that the  $\text{tw@mk@}\langle key \rangle$  commads are defined. \NewDocumentCommand{\tw@make@key@macro}{s m}{% \IfBooleanTF{#1}{%

```
626 \expandafter\providecommand\csname\expandafter\@gobble\string#2\endcsname{%
                627 \expandonce{\maxsizebox{!}{1.8ex}{%
                628 \@nameuse{tw@mk@\expandafter\@gobble\string#2@\tw@mk@os}}%
                629 }%
                630 }%
                631 \expandafter\providecommand\csname\expandafter\@gobble\string#2mac\endcsname{%
                632 \expandonce{\maxsizebox{!}{1.8ex}{%
                633 \@nameuse{tw@mk@\expandafter\@gobble\string#2@mac}}%
                634 }%
                635 }%
                636 \expandafter\providecommand\csname\expandafter\@gobble\string#2win\endcsname{%
                637 \expandonce{\maxsizebox{!}{1.8ex}{%
                638 \@nameuse{tw@mk@\expandafter\@gobble\string#2@win}}%
                639 }%
                640 }%
                641 }{%
                642 \expandafter\providecommand\csname\expandafter\@gobble\string#2\endcsname{%
                643 \expandonce{\maxsizebox{!}{1.8ex}{%
                644 \@nameuse{tw@mk@\expandafter\@gobble\string#2}}%
                645 }%
                646 }%
                647 }%
                648 }
\tw@define@mackey The last helping macro is \tw@define@mackey. We use it to exequte code depend-
                ing on the mackeys option.
                649 \newcommand*{\tw@define@mackey}[2]{%
                650 \IfStrEq{text}{\tw@mk@mackeys}{#1}{%
                651 \IfStrEq{symbols}{\tw@mk@mackeys}{#2}{}%
```

```
652 }%
653 }
```
<span id="page-28-13"></span><span id="page-28-10"></span><span id="page-28-3"></span>\shift \capslock Now we ar prepared to generate the key macros. I will be nearly the same way for all keys. Step one is to build a  $\text{tw@mk@}\langle key \rangle$  macro

<span id="page-28-18"></span><span id="page-28-12"></span><span id="page-28-11"></span><span id="page-28-9"></span><span id="page-28-8"></span><span id="page-28-7"></span><span id="page-28-6"></span><span id="page-28-5"></span><span id="page-28-4"></span><span id="page-28-2"></span><span id="page-28-1"></span><span id="page-28-0"></span>\tab \esc \ctrl \alt \AltGr \cmd \Space \return \enter \winmenu \backspace \normalsize 

```
655 \tw@make@key@box{shift}{%
656 \begin{tikzpicture}[yshift=-0.1ex,baseline={(0,0)},semithick]
657 \draw (0.3ex,0) -- (1.1ex,0) -- (1.1ex,1.2ex) -- %
658 (1.5ex,1.2ex) -- (0.7ex, 1.9ex) -- (-0.1ex, 1.2ex) -- \%659 (0.3ex,1.2ex) -- cycle;
660 \end{tikzpicture}%
661 }
```
and then we define the user-level command  $\setminus \langle key \rangle$ 

#### <span id="page-29-5"></span>\tw@make@key@macro{\shift}

It's a little more complicated if the apperance should differ depending on the OS. The first step again is to define  $\text{tw@mk@}\langle key \rangle$ @mac and  $\text{tw@mk@}\langle key \rangle$ @win:

```
663 \tw@make@key@box{capslock@mac}{%
```

```
664 \begin{tikzpicture}[yshift=-0.1ex,baseline={(0,0)},semithick]
665 \draw (0.3ex,0.7ex) -- (1.1ex,0.7ex) -- (1.1ex,1.2ex) -- %
666 (1.5ex,1.2ex) -- (0.7ex,1.9ex) -- (-0.1ex,1.2ex) -- \%667 (0.3ex,1.2ex) -- cycle;
668 \draw (0.3ex,0) rectangle (1.1ex,0.4ex);
669 \end{tikzpicture}%
670 }
671 \tw@make@key@box{capslock@win}{%
672 \begin{tikzpicture}[yscale=-1,yshift=-1.8ex,baseline={(0,0)},semithick]
673 \draw (0.3ex,0) -- (1.1ex,0) -- (1.1ex,1.2ex) -- %
674 (1.5ex,1.2ex) -- (0.7e^{t}, 1.9e^{t}) -- (-0.1e^{t}, 1.2e^{t}) -- \%675 (0.3ex,1.2ex) -- cycle;
676 \end{tikzpicture}%
677 }
```
And then use the starred version \tw@make@key@macro\* which creates  $\langle \langle key \rangle$  that depends on the os option,  $\langle \text{key} \rangle$  mac and  $\langle \text{key} \rangle$  win, that are not affected by os. \tw@make@key@macro\*{\capslock}

```
Here are the other macros:
```

```
679 \tw@make@key@box{tab@mac}{%
680 \begin{tikzpicture}[yshift=0.5ex,baseline={(0,0)}]
681 \langle 681 \rangle \langle 1 \langle 681 \rangle \langle 681 \rangle \langle 1 \langle 104 \rangle \langle 104 \rangle \langle 1682 \draw (1em,-0.45ex) -- (1em,0.45ex);
683 \end{tikzpicture}%
684 }
685 \tw@make@key@box{tab@win}{%
686 \begin{tikzpicture}[yshift=0.1ex,baseline={(0,0)}]
687 \draw [->,semithick] (0.2em,0) -- (1.2em,0);
688 \draw (1.2em,-0.45ex) -- (1.2em,0.45ex);
689 \draw [<-,semithick] (0,1ex) -- (1em,1ex);
690 \draw (0,0.55ex) -- (0,1.55ex);
691 \end{tikzpicture}%
692 }
693 \tw@make@key@macro*{\tab}
694
695 \def\tw@mk@esc@win{Esc}
```

```
696 \tw@define@mackey{%
697 \def\tw@mk@esc@mac{esc}
698 }{%
699 \tw@make@key@box{esc@mac}{%
700 \begin{tikzpicture}[yshift=-0.1ex,baseline={(0,0)},semithick]
701 \dagger \dagger \dagger (-) (0.5ex,0.5ex) -- ++(45:1.5ex);
702 \draw (0.5ex,0.5ex) ++(15:0.6ex) arc (15:-285:0.6ex);
703 \end{tikzpicture}%
704 }%
705 }
706 \tw@make@key@macro*{\esc}
707
708 \providecommand\ctrlname{Ctrl}
709 \def\tw@mk@ctrl@win{\ctrlname}
710 \def\tw@mk@ctrl@mac{ctrl}
711 \tw@make@key@macro*{\ctrl}
712
713 \def\tw@mk@Alt@win{Alt}
714 \tw@define@mackey{%
715 \def\tw@mk@Alt@mac{alt}%
716 }{%
717 \tw@make@key@box{Alt@mac}{%
718 \begin{tikzpicture}[semithick]
719 \draw (0,1ex) -- (0.5ex,1ex) -- (1ex,0.3ex) -- (1.8ex,0.3ex);
720 \dagger \dagger (0.8ex,1ex) -- (1.8ex,1ex);721 \end{tikzpicture}%
722 }%
723 }
724 \tw@make@key@macro*{\Alt}
725
726 \providecommand*{\AltGr}{Alt\,Gr}
727
728 \def\tw@mk@cmd@win{%
729 \tw@mk@warning{'\string\cmd' only for Mac!}%
730 }
731 \tw@define@mackey{%
732 \def\tw@mk@cmd@mac{cmd}%
733 }{%
734 \tw@make@key@box{cmd@mac}{%
735 \begin{tikzpicture}[yshift=-0.15ex,baseline={(0,0)},semithick]
736 \draw (0.5ex,0.7ex) -- (0.5ex,1.25ex) arc (0:270:0.25ex) -- %
737 (1.25ex,1ex) arc (-90:180:0.25ex) -- (1ex,0.25ex) %
738 arc (-180:90:0.25ex) -- (0.25ex,0.5ex) arc (90:360:0.25ex) %
739 -- cycle;
740 \end{tikzpicture}%
741 }%
742 }
743 \tw@make@key@macro*{\cmd}
744
745 \providecommand*{\Space}{\expandonce{\rule{3em}{0pt}}}
```

```
746 \newcommand{\spacename}{Space}
747 \providecommand*{\SPACE}{\expandonce{\rule{2em}{0pt}\spacename\rule{2em}{0pt}}}
748
749 \tw@make@key@box{return@mac}{%
750 \begin{tikzpicture}[semithick]
751 \dagger \dagger \dagger, rounded corners=0.3ex] (1.25ex,1ex) -| %
752 (2ex, 0) -- (0,0);
753 \end{tikzpicture}%
754 }
755 \tw@make@key@box{return@win}{%
756 \begin{tikzpicture}[semithick]
757 \d{raw [->} (1ex,1.25ex) |- (0,0);758 \end{tikzpicture}%
759 }
760 \tw@make@key@macro*{\return}
761
762 \def\tw@mk@enter@win{Enter}
763 \tw@make@key@box{enter@mac}{%
764 \begin{tikzpicture}[semithick]
765 \dagger (0,0) -- (0.5ex,0.5ex) -- (1ex,0);
766 \draw (0,0.55ex) -- (1ex,0.55ex);
767 \end{tikzpicture}%
768 }
769 \tw@make@key@macro*{\enter}
770
771 \def\tw@mk@winmenu@mac{%
772 \tw@mk@warning{'\string\winmenu' only for Windows!}%
773 }
774 \tw@make@key@box{winmenu@win}{%
775 \begin{tikzpicture}[yshift=-0.2ex,baseline={(0,0)},semithick]
776 \draw (0,0) rectangle (1.5ex,1.8ex);
777 \dagger (0.25ex,1.4ex) -- ++(1ex,0);
778 \draw (0.25ex,1ex) -- ++(1ex,0);
779 \draw (0.25ex,0.6ex) -- +(1ex,0);780 \end{tikzpicture}%
781 }
782 \tw@make@key@macro*{\winmenu}
783
784 \tw@make@key@box{backspace}{%
785 \begin{tikzpicture}[yshift=0.5ex,baseline={(0,0)},thick]
786 \dagger [<-] (0,0) -- (1.25em,0);787 \end{tikzpicture}%
788 }
789 \tw@make@key@macro{\backspace}
790
791 \providecommand{\delname}{Del.}
792 \def\tw@mk@del@win{\delname}
793 \tw@define@mackey{%
794 \def\tw@mk@del@mac{\delname}%
795 }{%
```

```
796 \tw@make@key@box{del@mac}{%
               797 \begin{tikzpicture}
               798 \draw [semithick] (0,0) -- (1.5ex,0) -- (2ex,0.5ex) --%
               799 (1.5ex,1ex) -- (0,1ex) -- cycle;
               800 \draw (0.5ex,0.2ex) -- (1.1ex,0.8ex);
               801 \draw (0.5ex,0.8ex) -- (1.1ex,0.2ex);
               802 \end{tikzpicture}%
               803 }%
               804 }
               805 \tw@make@key@macro*{\del}
  \arrowkeyup
\arrowkeydown
 \arrowkeyleft
\arrowkeyright
               Lastly we define the arrow macros:
               806 \tw@make@key@box{arrowkeyup}{%
               807 \begin{tikzpicture}[yshift=-0.2ex,baseline={(0,0)}]
               808 \draw [->,semithick] (0,0) -- (0,0.8em);
               809 \end{tikzpicture}%
               810 }
               811 \tw@make@key@macro{\arrowkeyup}
               812
               813 \tw@make@key@box{arrowkeydown}{%
               814 \begin{tikzpicture}[yshift=0.7em,baseline={(0,0)}]
               815 \dagger \dagger [->, semithick] (0,0) -- (0,-0.8em);
               816 \end{tikzpicture}%
               817 }
               818 \tw@make@key@macro{\arrowkeydown}
               819
               820 \tw@make@key@box{arrowkeyright}{%
               821 \begin{tikzpicture}[yshift=0.5ex,baseline={(0,0)}]
               822 \ddot{c} \draw [->,semithick] (0,0) -- (0.8em,0);823 \end{tikzpicture}%
               824 }
               825 \tw@make@key@macro{\arrowkeyright}
               826
               827 \tw@make@key@box{arrowkeyleft}{%
               828 \begin{tikzpicture}[yshift=0.5ex,baseline={(0,0)}]
               829 \dagger \dagger [-&, semithick] (0,0) -- (-0.8em,0);830 \end{tikzpicture}%
               831 }
               832 \tw@make@key@macro{\arrowkeyleft}
    \arrowkey And the \arrowkey macro that get's it's direction as argument.
               833 \newcommand{\arrowkey}[1]{%
               834 \IfStrEq{^}{#1}{\arrowkeyup}{%
               835 \IfStrEq{v}{#1}{\arrowkeydown}{%
               836 \IfStrEq{<}{#1}{\arrowkeyleft}{%
               837 \IfStrEq{>}{#1}{\arrowkeyright}{%
               838 \tw@mk@error{Wrong value '#1' for \string\arrowkey\MessageBreak
               839 Possible values are '<sup>\gamma</sup>, 'v', '<' or '>'}%
               840 }%
               841 }%
```
 }% }% }

Close the \iftw@mk@definekeys 845 \fi

# <span id="page-34-0"></span>**7 Change history**

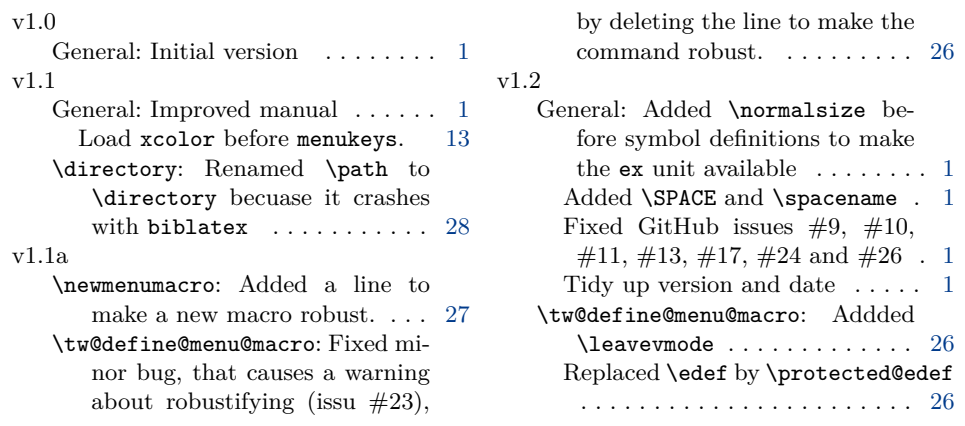

# <span id="page-34-1"></span>**8 Macro index**

Numbers written in bold face refer to the page where the corresponding entry is described; italic numbers refer to the code line of the definition; numbers in roman refer to the code lines where the entry is used.

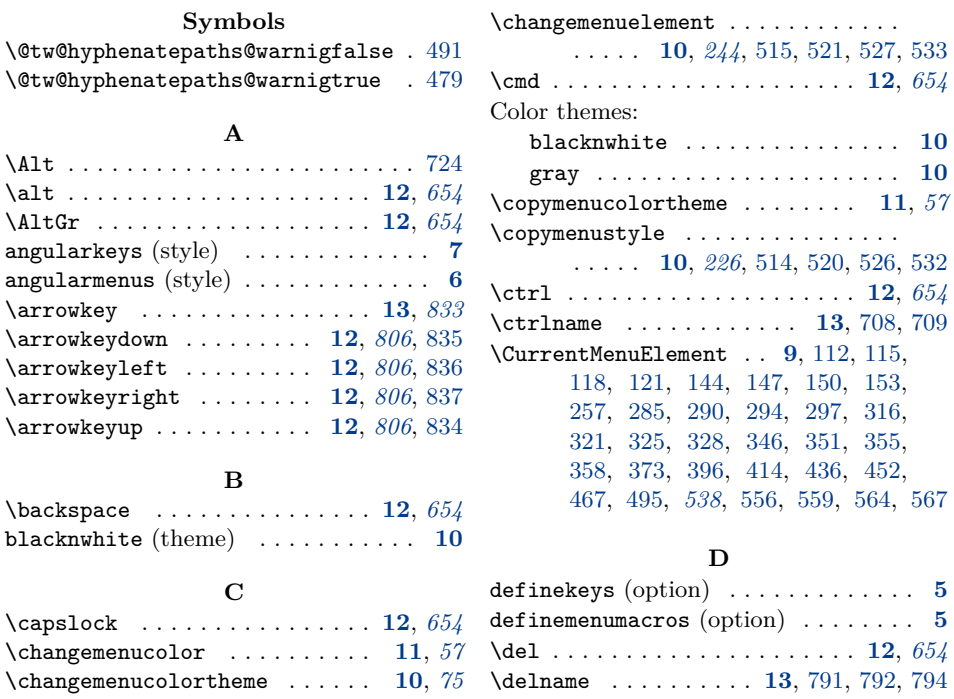

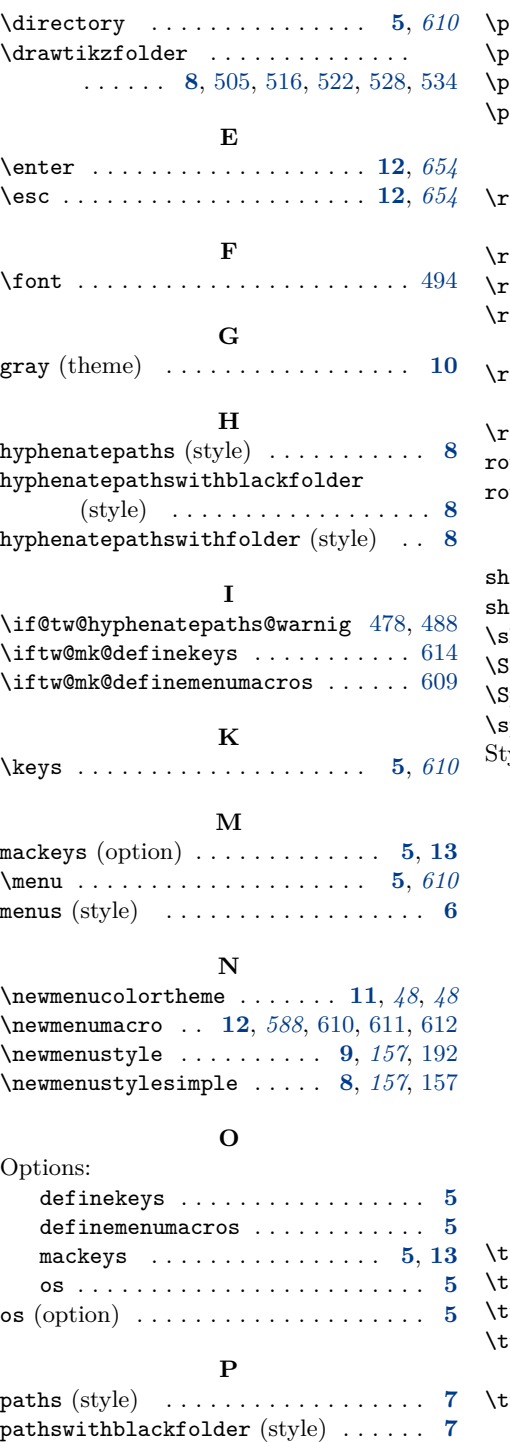

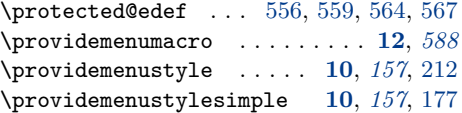

## **R**

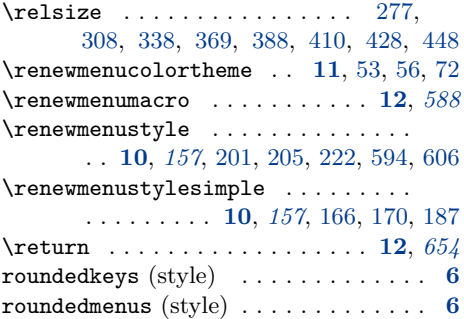

## **S**

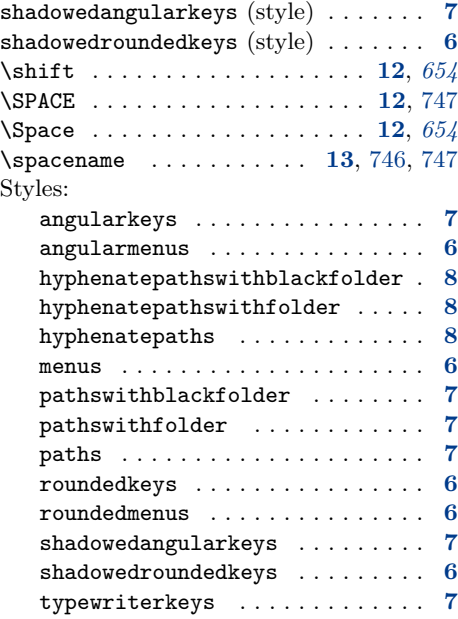

## **T**

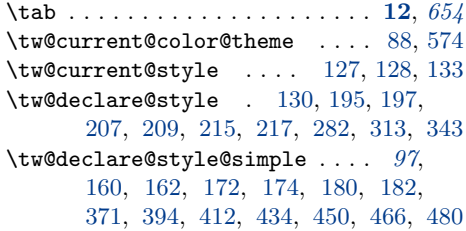

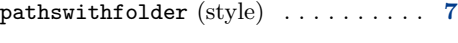

36

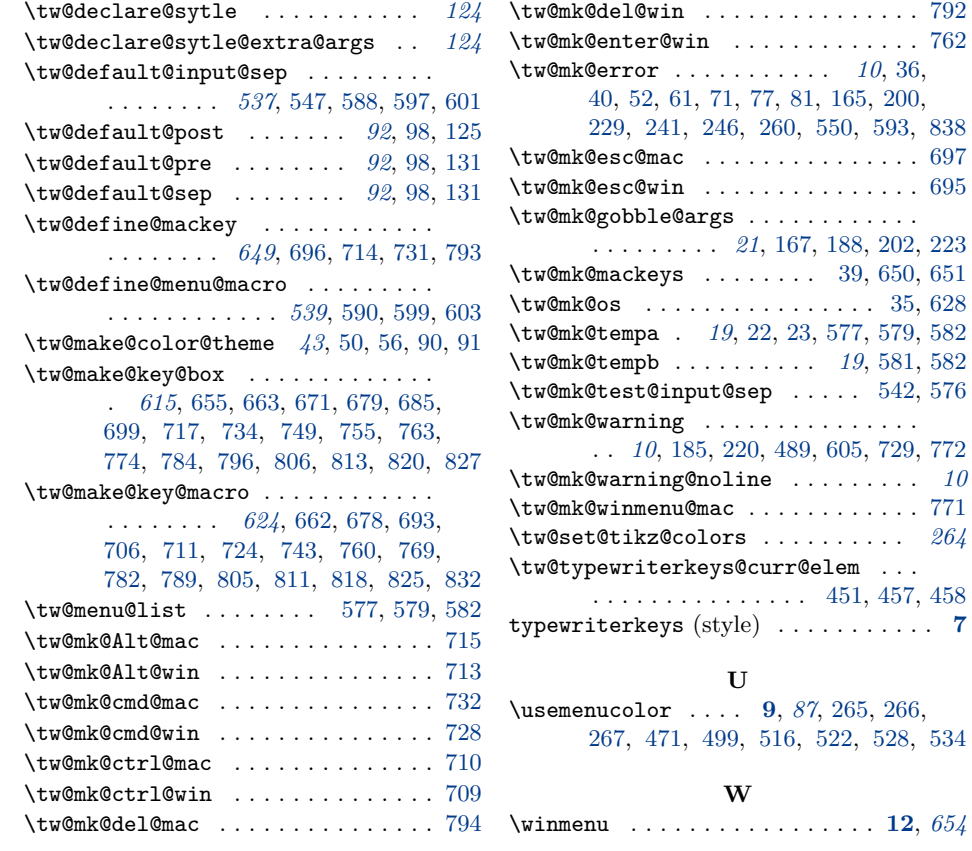